# django-versatileimagefield Documentation

Release 1.0

Jonathan Ellenberger

## Contents

| 1 | Compatibility                                                                                                    | 3                                          |
|---|----------------------------------------------------------------------------------------------------|--------------------------------------------|
| 2 | Code                                                                                                    | 5                                          |
| 3 | Table of Contents 3.1 Overview 3.2 Installation 3.3 Model Integration 3.4 Specifying a Primary Point of Interest (PPOI) 3.5 Using Sizers and Filters 3.6 Writing Custom Sizers and Filters 3.7 Django REST Framework Integration 3.8 Improving Performance | 7<br>9<br>11<br>16<br>18<br>22<br>29<br>31 |
| 4 | Release Notes         4.1       1.0.5          4.2       1.0.4          4.3       1.0.3                                                                                                    | 35<br>35<br>35<br>35                       |
|   | 4.4       1.0.2         4.5       1.0.1         4.6       1.0                                                                                                    | 35<br>35<br>35                             |
|   | 4.7       0.6.2         4.8       0.6.1         4.9       0.6                                                                                                    | 36<br>36<br>36                             |
|   | 4.10       0.5.4         4.11       0.5.3         4.12       0.5.2                                                                                                    | 36<br>36<br>36                             |
|   | 4.13       0.5.1          4.14       0.5          4.15       0.4                                                                                                    | 36<br>36<br>37                             |
|   | 4.16       0.3.1 <t< td=""><td>37<br/>37<br/>37</td></t<>                                                                                                    | 37<br>37<br>37                             |
|   | 4.19 0.2                                                                                                    | 37<br>37<br>37                             |
|   | 4.22 0.1.3                                                                                                    | 38<br>38                                   |

| 4.24 | 0.1.1 |  | <br> |  |  |  | <br> |  |  |  |  |  |  |  |  |  |  |  |  |  |  |  |  |  | 38 |
|------|-------|--|------|--|--|--|------|--|--|--|--|--|--|--|--|--|--|--|--|--|--|--|--|--|----|
| 4.25 | 0.1   |  | <br> |  |  |  | <br> |  |  |  |  |  |  |  |  |  |  |  |  |  |  |  |  |  | 38 |

A drop-in replacement for django's ImageField that provides a flexible, intuitive and easily-extensible interface for creating new images from the one assigned to the field.

Click here for a quick overview of what it is, how it works and whether or not it's the right fit for your project.

Contents 1

2 Contents

# CHAPTER 1

# Compatibility

- Python:
  - 2.7
  - 3.3
  - 3.4
- Django:
  - 1.6.x
  - 1.7.x
  - 1.8.x
- Pillow >= 2.4.0
- Django REST Framework:
  - 2.3.14
  - 2.4.4
  - 3.0.x
  - 3.1.x
  - 3.2.x

| django-versatileimagefield Documentation, Release 1.0 |
|-------------------------------------------------------|
|                                                       |
|                                                       |
|                                                       |
|                                                       |
|                                                       |
|                                                       |
|                                                       |
|                                                       |
|                                                       |
|                                                       |
|                                                       |
|                                                       |
|                                                       |
|                                                       |
|                                                       |
|                                                       |
|                                                       |
|                                                       |
|                                                       |
|                                                       |
|                                                       |
|                                                       |
|                                                       |
|                                                       |
|                                                       |
|                                                       |
|                                                       |

| СН | ۸۵ | TE | R | 2 |
|----|----|----|---|---|
| СΠ | ΑГ |    | n | _ |

Code

django-versatileimagefield is hosted on github.

6 Chapter 2. Code

## **Table of Contents**

## 3.1 Overview

You're probably using an ImageField.

```
from django.db import models

class ExampleModel(models.Model):
    image = models.ImageField(
         'Image',
          upload_to='images/'
    )
```

You should swap it out for a VersatileImageField. It's better!

## 3.1.1 Works just like ImageField

Out-of-the-box, VersatileImageField provides the same functionality as ImageField:

| Template Code                                                                                                    |    |  |  | Image |
|----------------------------------------------------------------------------------------------------|----|--|--|-------|
| <img <="" src="{{&lt;/td&gt;&lt;td&gt;instance.image.url&lt;/td&gt;&lt;td&gt;} } " td=""/> <td>/&gt;</td> <td></td> | /> |  |  |       |

So what sets it apart?

## 3.1.2 Create Images Wherever You Need Them

A VersatileImageField can create new images on-demand both in templates and the shell.

Let's make a thumbnail image that would fit within a 200px by 200px area:

| Template Code                                                  | Image |
|----------------------------------------------------------------|-------|
| <pre><img src="{{ instance.image.thumbnail.200x200 }}"/></pre> |       |

No crufty templatetags necessary! Here's how you'd do the same in the shell:

```
>>> from someapp.models import ExampleModel
>>> img = ExampleModel.objects.get()
>>> img.image.thumbnail['200x200'].url
'/media/__sized__/images/test-image-thumbnail-200x200.jpg'
>>> img.image.thumbnail['200x200'].name
'__sized__/images/test-image-thumbnail-200x200.jpg'
```

#### Crop images at specific sizes

You can use it to create cropped images, too:

| Template Code                                             | Default, Absolutely Centered Crop |
|-----------------------------------------------------------|-----------------------------------|
| <pre><img src="{{ instance.image.crop.400x400 }}"/></pre> |                                   |

Uh-oh. That looks weird.

## 3.1.3 Custom, Per-Image Cropping

Don't worry! VersatileImageField ships with a handy admin-compatible widget that you can use to specify an image's Primary Point of Interest (PPOI) by clicking on it.

Note the translucent red square underneath the mouse cursor in the image within the left column below:

| Admin Widget PPOI Selection Tool | Resultant Cropped Image |
|----------------------------------|-------------------------|
|                                  |                         |

Ahhhhh, that's better.

#### 3.1.4 Filters, too!

VersatileImageField has filters, too! Let's create an inverted image:

| Template Code                                                                                                    |  |  | Image |
|----------------------------------------------------------------------------------------------------|--|--|-------|
| <pre><img src="{{&lt;/pre&gt;&lt;/td&gt;&lt;td&gt;&lt;pre&gt;instance.image.filters.invert.url&lt;/pre&gt;&lt;/td&gt;&lt;td&gt;} } "/></pre> |  |  |       |

You can chain filters and sizers together:

| Ter                                                                                                    | mplate Code I                                                     | Image |
|----------------------------------------------------------------------------------------------------|-------------------------------------------------------------------|-------|
| <i:< td=""><td>mg src="{{ instance.image.filters.invert.thumbnail.200x200 }}" /&gt;</td><td></td></i:<> | mg src="{{ instance.image.filters.invert.thumbnail.200x200 }}" /> |       |

## 3.1.5 Write your own Sizers & Filters

Making new sizers and filters (or overriding existing ones) is super-easy via the Sizer and Filter framework.

## 3.1.6 Django REST Framework Integration

If you've got an API powered by Django REST Framework you can use VersatileImageField to serve multiple images (in any number of sizes and renditions) from a single field. Learn more here.

## 3.1.7 Flexible in development, light-weight in production

VersatileImageField's on-demand image creation provides maximum flexibility during development but can be easily turned off so your app performs like a champ in production.

#### 3.1.8 Fully Tested & Python 3 Ready

django-versatileimagefield is a rock solid, fully-tested Django app that is compatible with Python 2.7, 3.3 and 3.4 and works with Django 1.6.x thru 1.8.x

#### 3.1.9 Get Started

You should totally try it out! It's 100% backwards compatible with ImageField so you've got nothing to lose!

## 3.2 Installation

Installation is easy with pip:

\$ pip install django-versatileimagefield

## 3.2.1 Python Compatibility

- 2.7.x
- 3.3.x
- 3.4.x

## 3.2.2 Django Compatibility

- 1.6.x
- 1.7.x
- 1.8.x

## 3.2.3 Dependencies

• Pillow >= 2.4.x

django-versatileimagefield depends on the excellent Pillow fork of PIL. If you already have PIL installed, it is recommended you uninstall it prior to installing django-versatileimagefield:

```
$ pip uninstall PIL
$ pip install django-versatileimagefield
```

Note: django-versatileimagefield will not install django.

3.2. Installation 9

## 3.2.4 Settings

After installation completes, add 'versatileimagefield' to INSTALLED\_APPS:

```
INSTALLED_APPS = (
    # All your other apps here
    'versatileimagefield',
)
```

#### VERSATILEIMAGEFIELD\_SETTINGS

A dictionary that allows you to fine-tune how django-versatileimagefield works:

```
VERSATILEIMAGEFIELD SETTINGS = {
    # The amount of time, in seconds, that references to created images
    # should be stored in the cache. Defaults to `2592000` (30 days)
   'cache length': 2592000,
    # The name of the cache you'd like `django-versatileimagefield` to use.
    # Defaults to 'versatileimagefield cache'. If no cache exists with the name
    # provided, the 'default' cache will be used instead.
    'cache_name': 'versatileimagefield_cache',
    # The save quality of modified JPEG images. More info here:
    # http://pillow.readthedocs.org/en/latest/handbook/image-file-formats.html#jpeg
    # Defaults to 70
   'jpeg resize quality': 70,
    # The name of the top-level folder within storage classes to save all
    # sized images. Defaults to '__sized__'
    'sized_directory_name': '__sized__',
    # The name of the directory to save all filtered images within.
    # Defaults to '__filtered__':
   'filtered_directory_name': '__filtered__',
    # The name of the directory to save placeholder images within.
    # Defaults to ' placeholder ':
   'placeholder_directory_name': '__placeholder__',
    # Whether or not to create new images on-the-fly. Set this to `False` for
    # speedy performance but don't forget to 'pre-warm' to ensure they're
    # created and available at the appropriate URL.
    'create_images_on_demand': True
```

#### VERSATILEIMAGEFIELD\_USE\_PLACEHOLDIT

A boolean that signifies whether optional (blank=True) VersatileImageField fields that do not *specify a placeholder image* should return placehold.it URLs.

#### VERSATILEIMAGEFIELD\_RENDITION\_KEY\_SETS

A dictionary used to specify 'Rendition Key Sets' that are used for both serialization or as a way to 'warm' image files so they don't need to be created on demand (i.e. when settings.VERSATILEIMAGEFIELD\_SETTINGS['create\_images\_on\_demand'] is set to False) which will greatly improve the overall performance of your app. Here's an example:

```
VERSATILEIMAGEFIELD_RENDITION_KEY_SETS = {
   'image_gallery': [
        ('gallery_large', 'crop__800x450'),
```

Each key in VERSATILEIMAGEFIELD\_RENDITION\_KEY\_SETS signifies a 'Rendition Key Set', a list comprised of 2-tuples wherein the first position is a serialization-friendly name of an image rendition and the second position is a 'Rendition Key' (which dictates how the original image should be modified).

#### **Writing Rendition Keys**

Rendition Keys are intuitive and easy to write, simply swap in double-underscores for the dot-notated paths you'd use in the shell or *in templates*. Examples:

| Intended       | As 'Rendition | In the shell                                        | In templates               |              |
|----------------|---------------|-----------------------------------------------------|----------------------------|--------------|
| image          | Key'          |                                                     |                            |              |
| 400px by       | 'crop400x400  | instance.image_field.cro                            | [{'{400x400'].url          |              |
| 400px Crop     |               |                                                     | instance.image_field.cro   | p.400x400    |
|                |               |                                                     | }}                         |              |
| 100px by       | 'thumbnail10  | Oxih&d'ance.image_field.thur                        | mb(n{ail['100x100'].url    |              |
| 100px          |               |                                                     | instance.image_field.thu   | mbnail.100x1 |
| Thumbnail      |               |                                                     | }}                         |              |
| Inverted Image | 'filtersinve  | rti'nstance.image_field.fil                         | e(r(s.invert.url           |              |
| (Full Size)    |               |                                                     | instance.image_field.fil   | ters.invert  |
|                |               |                                                     | }}                         |              |
| Inverted       | 'filtersinve  | rti <u>ns</u> troop <u>ce.</u> 5iOna5y@'_field.filt | e(r(s.invert.crop['50x50'] | url          |
| Image, 50px    |               |                                                     | instance.image_field.fil   | ters.invert. |
| by 50px crop   |               |                                                     | }}                         |              |

#### **Using Rendition Key Sets**

Rendition Key sets are useful! Read up on how they can help you...

- ... serialize VersatileImageField instances with Django REST Framework.
- ... 'pre-warm' images to improve performance.

# 3.3 Model Integration

The centerpiece of django-versatileimagefield is its VersatileImageField which provides a simple, flexible interface for creating new images from the image you assign to it.

VersatileImageField extends django's ImageField and can be used as a drop-in replacement for it. Here's a simple example model that depicts a typical usage of django's ImageField:

```
# models.py with `ImageField`
from django.db import models
class ImageExampleModel (models.Model):
    name = models.CharField(
       'Name',
       max_length=80
    )
    image = models.ImageField(
        'Image',
        upload_to='images/testimagemodel/',
        width_field='width',
        height_field='height'
   height = models.PositiveIntegerField(
        'Image Height',
        blank=True,
        null=True
    width = models.PositiveIntegerField(
        'Image Width',
        blank=True,
        null=True
    )
    class Meta:
        verbose_name = 'Image Example'
        verbose_name_plural = 'Image Examples'
```

And here's that same model using VersatileImageField instead (see highlighted section in the code block below):

```
# models.py with `VersatileImageField`
from django.db import models
from versatileimagefield.fields import VersatileImageField
class ImageExampleModel (models.Model):
   name = models.CharField(
        'Name',
       max_length=80
    image = VersatileImageField(
        'Image',
        upload_to='images/testimagemodel/',
        width_field='width',
        height_field='height'
    height = models.PositiveIntegerField(
        'Image Height',
        blank=True,
        null=True
    )
    width = models.PositiveIntegerField(
        'Image Width',
        blank=True,
        null=True
```

```
class Meta:
    verbose_name = 'Image Example'
    verbose_name_plural = 'Image Examples'
```

**Note:** VersatileImageField is fully interchangable with django.db.models.ImageField which means you can revert back anytime you'd like. It's fully-compatible with south so migrate to your heart's content!

## 3.3.1 Specifying Placeholder Images

For VersatileImageField fields that are set to blank=True you can optionally specify a placeholder image to be used when its sizers and filters are accessed (like a generic silouette for a non-existant user profile image, for instance).

You have two options for specifying placeholder images:

- OnDiscPlaceholderImage: If you want to use an image stored on the same disc as your project's codebase.
- 2. OnStoragePlaceholderImage: If you want to use an image that can be accessed directly with a django storage class.

Note: All placeholder images are transferred-to and served-from the storage class of their associated field.

#### OnDiscPlaceholderImage

A placeholder image that is stored on the same disc as your project's codebase. Let's add a new, optional VersatileImageField to our example model to demonstrate:

```
# models.py
import os
from django.db import models
from versatileimagefield.fields import VersatileImageField
from versatileimagefield.placeholder import OnDiscPlaceholderImage
class ImageExampleModel (models.Model):
    name = models.CharField(
        'Name',
        max_length=80
    )
    image = VersatileImageField(
        'Image',
        upload_to='images/testimagemodel/',
        width_field='width',
        height_field='height'
    height = models.PositiveIntegerField(
        'Image Height',
        blank=True,
        null=True
    width = models.PositiveIntegerField(
        'Image Width',
```

```
blank=True,
    null=True
optional_image = VersatileImageField(
    'Optional Image',
    upload_to='images/testimagemodel/optional/',
    blank=True,
    placeholder_image=OnDiscPlaceholderImage(
        path=os.path.join(
            os.path.dirname(os.path.abspath(__file__)),
            'placeholder.gif'
        )
    )
)
class Meta:
    verbose_name = 'Image Example'
    verbose_name_plural = 'Image Examples'
```

**Note:** In the above example the os library was used to determine the on-disc path of an image (placeholder.gif) that was stored in the same directory as models.py.

#### Where OnDiscPlaceholderImage saves images to

All the placeholder images are automatically saved into same storage as field into top-level-on-storage named the they associated with a directory by VERSATILEIMAGEFIELD\_SETTINGS['placeholder\_directory\_name'] setting (defaults to '\_\_placeholder\_\_' docs).

Placeholder images defined by OnDiscPlaceholderImage will simply be saved into the placeholder directory (defaults to '\_\_placeholder\_\_' docs). The placeholder image defined in the example above would be saved to '\_\_placeholder\_\_/placeholder.gif'.

#### ${\tt OnStoragePlaceholderImage}$

A placeholder image that can be accessed with a django storage class. Example:

```
'Image Height',
    blank=True,
    null=True
width = models.PositiveIntegerField(
    'Image Width',
    blank=True,
    null=True
optional_image = VersatileImageField(
    'Optional Image',
    upload_to='images/testimagemodel/optional/',
    blank=True,
    placeholder_image=OnStoragePlaceholderImage(
        path='images/placeholder.gif'
)
class Meta:
    verbose_name = 'Image Example'
    verbose_name_plural = 'Image Examples'
```

By default, OnStoragePlaceholderImage will look look for this image in your default storage class (as determined by default\_storage) but you can explicitly specify a custom storage class with the optional keyword argument storage:

```
# models.py
from django.db import models
from versatileimagefield.fields import VersatileImageField
from versatileimagefield.placeholder import OnStoragePlaceholderImage
from .storage import CustomStorageCls
class ImageExampleModel (models.Model):
   name = models.CharField(
        'Name',
       max_length=80
    image = VersatileImageField(
        upload_to='images/testimagemodel/',
        width_field='width',
        height_field='height'
    height = models.PositiveIntegerField(
        'Image Height',
        blank=True,
        null=True
    width = models.PositiveIntegerField(
        'Image Width',
        blank=True,
        null=True
    optional_image = VersatileImageField(
        'Optional Image',
        upload_to='images/testimagemodel/optional/',
```

#### Where OnStoragePlaceholderImage saves images to

Placeholder images defined by OnStoragePlaceholderImage will be saved into the placeholder directory (defaults to '\_\_placeholder\_\_' docs) within the same folder heirarchy as their original storage class. The placeholder image used in the example above would be saved to '\_\_placeholder\_\_/image/placeholder.gif.

# 3.4 Specifying a Primary Point of Interest (PPOI)

The *crop Sizer* is super-useful for creating images at a specific size/aspect-ratio however, sometimes you want the 'crop centerpoint' to be somewhere other than the center of a particular image. In fact, the initial inspiration for django-versatileimagefield came as a result of tackling this very problem.

The crop Sizer's core functionality (located in the versatileimagefield.versatileimagefield.CroppedImage.crop method) was inspired by PIL's ImageOps.fit function (by Kevin Cazabon) which takes an optional keyword argument, centering, that expects a 2-tuple comprised of floats which are greater than or equal to 0 and less than or equal to 1. These two values together form a cartesian coordinate system which dictates the percentage of pixels to 'trim' off each of the long sides (i.e. left/right or top/bottom, depending on the aspect ratio of the cropped size vs. the original size):

|        | Left       | Center     | Right      |
|--------|------------|------------|------------|
| Top    | (0.0, 0.0) | (0.0, 0.5) | (0.0, 1.0) |
| Middle | (0.5, 0.0) | (0.5, 0.5) | (0.5, 1.0) |
| Bottom | (1.0, 0.0) | (1.0, 0.5) | (1.0, 1.0) |

The crop Sizer works in a similar way but converts the 2-tuple into an exact (x, y) pixel coordinate which is then used as the 'centerpoint' of the crop. This approach gives significantly more accurate results than using ImageOps.fit, especially when dealing with PPOI values located near the edges of an image or aspect ratios that differ significantly from the original image.

**Note:** Even though the PPOI value is used as a crop 'centerpoint', the pixel it corresponds to won't necessarily be in the center of the cropped image, especially if its near the edges of the original image.

**Note:** At present, only the crop Sizer changes how it creates images based on PPOI but a VersatileImageField makes its PPOI value available to ALL its attached Filters and Sizers. Get creative!

#### 3.4.1 The PPOIField

Each image managed by a VersatileImageField can store its own, unique PPOI in the database via the easy-to-use PPOIField. Here's how to integrate it into our example model (relevant lines highlighted in the code block below):

```
# models.py with `VersatileImageField` & `PPOIField`
from django.db import models
from versatileimagefield.fields import VersatileImageField, \
   PPOIField
class ImageExampleModel (models.Model):
   name = models.CharField(
        'Name',
       max_length=80
    image = VersatileImageField(
        'Image',
        upload_to='images/testimagemodel/',
        width_field='width',
        height_field='height',
        ppoi_field='ppoi'
    height = models.PositiveIntegerField(
        'Image Height',
        blank=True,
        null=True
    )
    width = models.PositiveIntegerField(
        'Image Width',
        blank=True,
        null=True
   ppoi = PPOIField(
        'Image PPOI'
    class Meta:
        verbose_name = 'Image Example'
        verbose_name_plural = 'Image Examples'
```

As you can see, you'll need to add a new PPOIField field to your model and then include the name of that field in the VersatileImageField's ppoi\_field keyword argument. That's it!

**Note:** PPOIField is fully-compatible with south so migrate to your heart's content!

#### How PPOI is Stored in the Database

The **Primary Point of Interest** is stored in the database as a string with the x and y coordinates limited to two decimal places and separated by an 'x' (for instance:  $'0.5 \times 0.5'$  or  $'0.62 \times 0.28'$ ).

#### 3.4.2 Setting PPOI

PPOI is set via the ppoi attribute on a VersatileImageField..

When you save a model instance, VersatileImageField will ensure its currently-assigned PPOI value is 'sent' to the PPOIField associated with it (if any) prior to writing to the database.

#### Via The Shell

```
# Importing our example Model
>>> from someapp.models import ImageExampleModel
# Retrieving a model instance
>>> example = ImageExampleModel.objects.all()[0]
# Retrieving the current PPOI value associated with the image field
# A `VersatileImageField`'s PPOI value is ALWAYS associated with the `ppoi`
# attribute, irregardless of what you named the `PPOIField` attribute on your model
>>> example.image.ppoi
(0.5, 0.5)
# Creating a cropped image
>>> example.image.crop['400x400'].url
u'/media/__sized__/images/testimagemodel/test-image-crop-c0-5__0-5-400x400.jpg'
# Changing the PPOI value
>>> example.image.ppoi = (1, 1)
# Creating a new cropped image with the new PPOI value
>>> example.image.crop['400x400'].url
u'/media/__sized__/images/testimagemodel/test-image-crop-c1__1-400x400.jpg'
# PPOI values can be set as either a tuple or a string
>>> example.image.ppoi = '0.1x0.55'
>>> example.image.ppoi
(0.1, 0.55)
>>> example.image.ppoi = (0.75, 0.25)
>>> example.image.crop['400x400'].url
u'/media/__sized__/images/testimagemodel/test-image-crop-c0-75__0-25-400x400.jpg'
# u'0.75x0.25' is written to the database in the 'ppoi' column associated with
# our example model
>>> example.save()
```

As you can see, changing an image's PPOI changes the filename of the cropped image. This ensures updates to a VersatileImageField's PPOI value will result in unique cache entries for each unique image it creates.

**Note:** Each time a field's PPOI is set, its attached Filters & Sizers will be immediately updated with the new value.

## 3.4.3 FormField/Admin Integration

It's pretty hard to accurately set a particular image's PPOI when working in the Python shell so django-versatileimagefield ships with an admin-ready formfield. Simply add an image, click 'Save and continue editing', click where you'd like the PPOI to be and then save your model instance again. A helpful translucent red square will indicate where the PPOI value is currently set to on the image:

**Note:** PPOIField is not editable so it will be automatically excluded from the admin.

# 3.5 Using Sizers and Filters

Where VersatileImageField shines is in its ability to create new images on the fly via its Sizer & Filter framework.

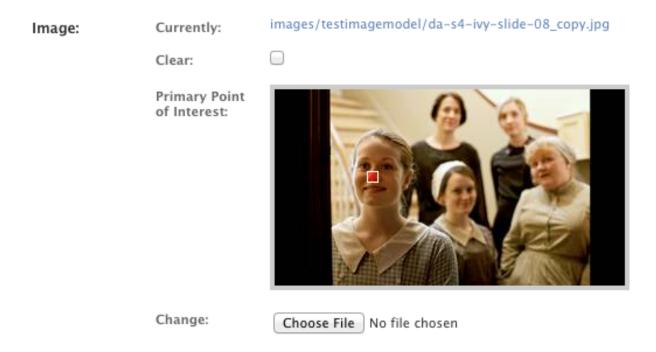

Fig. 3.1: django-versatileimagefield PPOI admin widget example

#### **3.5.1 Sizers**

Sizers provide a way to create new images of differing sizes from the one assigned to the field. VersatileImageField ships with two Sizers, thumbnail and crop.

Each Sizer registered to the Sizer registry is available as an attribute on each VersatileImageField. Sizers are dict subclasses that only accept precisely formatted keys comprised of two integers – representing width and height, respectively – separated by an 'x' (i.e.  $['400\times400']$ ). If you send a malformed/invalid key to a Sizer, a MalformedSizedImageKey exception will raise.

#### **Included Sizers**

#### thumbnail

Here's how you would create a thumbnail image that would be constrained to fit within a 400px by 400px area:

```
# Importing our example Model
>>> from someapp.models import ImageExampleModel
# Retrieving a model instance
>>> example = ImageExampleModel.objects.all()[0]
# Displaying the path-on-storage of the image currently assigned to the field
>>> example.image.name
u'images/testimagemodel/test-image.jpg'
# Retrieving the path on the field's storage class to a 400px wide
# by 400px tall constrained thumbnail of the image.
>>> example.image.thumbnail['400x400'].name
u'__sized__/images/testimagemodel/test-image-thumbnail-400x400.jpg'
# Retrieving the URL to the 400px wide by 400px tall thumbnail
```

```
>>> example.image.thumbnail['400x400'].url
u'/media/__sized__/images/testimagemodel/test-image-thumbnail-400x400.jpg'
```

**Note:** Images are created on-demand. If no image had yet existed at the location required – by either the path (.name) or URL (.url) shown in the highlighted lines above – one would have been created directly before returning it.

Here's how you'd open the thumbnail image we just created as an image file directly in the shell:

```
>>> thumbnail_image = example.image.field.storage.open(
... example.image.thumbnail['400x400'].name
...)
```

#### crop

To create images cropped to a specific size, use the crop Sizer:

```
# Retrieving the URL to a 400px wide by 400px tall crop of the image
>>> example.image.crop['400x400'].url
u'/media/__sized__/images/testimagemodel/test-image-crop-c0-5__0-5-400x400.jpg'
```

The crop Sizer will first scale an image down to its longest side and then crop/trim inwards, centered on the **Primary Point of Interest** (PPOI, for short). For more info about what PPOI is and how it's used see the Specifying a Primary Point of Interest (PPOI) section.

How Sized Image Files are Named/Stored All Sizers subclass from versatileimagefield.datastructures.sizedimage which uses a unique-to-size-specified string — provided via its <code>get\_filename\_key()</code> method — that is included in the filename of each image it creates.

**Note:** The thumbnail Sizer simply combines 'thumbnail' with the size key passed (i.e. '400x400') while the crop Sizer combines 'crop', the field's PPOI value (as a string) and the size key passed; all Sizer 'filename keys' begin and end with dashes '-' for readability.

All images created by a Sizer are stored within the field's storage class in a top-level folder named '\_\_sized\_\_', maintaining the same descendant folder structure as the original image. If you'd like to change the name of this folder to something other than '\_\_sized\_\_', adjust the value of VERSATILEIMAGEFIELD SETTINGS['sized directory name'] within your settings file.

Sizers are quick and easy to write, for more information about how it's done, see the Writing a Custom Sizer section.

#### 3.5.2 Filters

Filters create new images that are the same size and aspect ratio as the original image.

#### **Included Filters**

#### invert

The invert filter will invert the color palette of an image:

```
# Importing our example Model
>>> from someapp.models import ImageExampleModel
# Retrieving a model instance
>>> example = ImageExampleModel.objects.all()[0]
# Returning the path-on-storage to the image currently assigned to the field
>>> example.image.name
u'images/testimagemodel/test-image.jpg'
# Displaying the path (within the field's storage class) to an image
# with an inverted color pallete from that of the original image
>>> example.image.filters.invert.name
u'images/testimagemodel/__filtered__/test-image__invert__.jpg'
# Displaying the URL to the inverted image
>>> example.image.filters.invert.url
u'/media/images/testimagemodel/__filtered__/test-image__invert__.jpg'
```

As you can see, there's a filters attribute available on each VersatileImageField which contains all filters currently registered to the Filter registry.

#### **Using Sizers with Filters**

What makes Filters extra-useful is that they have access to all registered Sizers:

```
# Creating a thumbnail of a filtered image
>>> example.image.filters.invert.thumbnail['400x400'].url
u'/media/__sized__/images/testimagemodel/__filtered__/test-image__invert__-thumbnail-400x400.jpg'
# Creating a crop from a filtered image
>>> example.image.filters.invert.crop['400x400'].url
u'/media/__sized__/images/testimagemodel/__filtered__/test-image__invert__-c0-5__0-5-400x400.jpg'
```

**Note:** Filtered images are created the first time they are directly accessed (by either evaluating their name/url attributes or by accessing a Sizer attached to it). Once created, a reference is stored in the cache for each created image which makes for speedy subsequent retrievals.

#### How Filtered Image Files are Named/Stored

All Filters subclass from versatileimagefield.datastructures.filteredimage.FilteredImage which provides a get\_filename\_key() method that returns a unique-to-filter-specified string – surrounded by double underscores, i.e. '\_\_invert\_\_' – which is appended to the filename of each image it creates.

All images created by a Filter are stored within a folder named \_\_filtered\_\_ that sits in the same directory as the original image. If you'd like to change the name of this folder to something other than 'filtered', adjust the value of VERSATILEIMAGEFIELD\_SETTINGS['filtered\_directory\_name'] within your settings file.

Filters are quick and easy to write, for more information about creating your own, see the Writing a Custom Filter section.

## 3.5.3 Using Sizers / Filters in Templates

Template usage is straight forward and easy since both attributes and dictionary keys can be accessed via dot-notation; no crufty templatetags necessary:

```
<!-- Sizers -->
<img src="{{ instance.image.thumbnail.400x400 }}" />
<img src="{{ instance.image.crop.400x400 }}" />
```

```
<!-- Filters -->
<img src="{{ instance.image.filters.invert.url }}" />

<!-- Filters + Sizers -->
<img src="{{ instance.image.filters.invert.thumbnail.400x400 }}" />
<img src="{{ instance.image.filters.invert.crop.400x400 }}" />
```

**Note:** Using the url attribute on Sizers is optional in templates. Why? All Sizers return an instance of versatileimagefield.datastructures.sizedimage.SizedImageInstance which provides the sized image's URL via the \_\_unicode\_\_() method (which django's templating engine looks for when asked to render class instances directly).

# 3.6 Writing Custom Sizers and Filters

It's quick and easy to create new Sizers and Filters for use on your project's VersatileImageField fields or modify already-registered Sizers and Filters.

Both Sizers and Filters subclass from versatileimagefield.datastructures.base.ProcessedImage which provides a *preprocessing API* as well as all the business logic necessary to retrieve and save images.

The 'meat' of each Sizer & Filter – what actually modifies the original image – resides within the process\_image method which all subclasses must define (not doing so will raise a NotImplementedError). Sizers and Filters expect slightly different keyword arguments (Sizers required width and height, for example) see below for specifics:

## 3.6.1 Writing a Custom Sizer

All Sizers should subclass versatileimagefield.datastructures.sizedimage.SizedImage and, at a minimum, MUST do two things:

- 1. Define either the filename\_key attribute or override the get\_filename\_key() method which is necessary for creating unique-to-Sizer-and-size-specified filenames. If neither of the aforementioned is done a NotImplementedError exception will be raised.
- 2. Define a process\_image method that accepts the following arguments:
  - image: a PIL Image instance
  - image\_format: A valid image mime type (e.g. 'image/jpeg'). This is provided by the create\_resized\_image method (which calls process\_image).
  - save\_kwargs: A dict of any keyword arguments needed by PIL's Image.save method (initially provided by the pre-processing API).
  - width: An integer representing the width specified by the user in the size key.
  - height: An integer representing the height specified by the user in the size key.

For an example, let's take a look at the thumbnail Sizer (versatileimagefield.versatileimagefield.ThumbnailImagefield.versatileimagefield.ThumbnailImagefield.

```
import StringIO

from PIL import Image

from .datastructures import SizedImage

class ThumbnailImage(SizedImage):
```

```
Sizes an image down to fit within a bounding box
See the `process_image()` method for more information
filename_key = 'thumbnail'
def process_image(self, image, image_format, save_kwargs,
                  width, height):
    Returns a StringIO instance of `image` that will fit
    within a bounding box as specified by `width`x`height`
    imagefile = StringIO.StringIO()
    image.thumbnail(
        (width, height),
        Image.ANTIALIAS
    )
    image.save(
        imagefile,
        **save_kwargs
    return imagefile
```

**Important:** process\_image should always return a StringIO instance. See What process\_image should return for more information.

## 3.6.2 Writing a Custom Filter

All Filters should subclass versatileimagefield.datastructures.filteredimage.FilteredImage and only need to define a process\_filter method with following arguments:

- image: a PIL Image instance
- image\_format: A valid image mime type (e.g. 'image/jpeg'). This is provided by the create\_resized\_image() method(which calls process\_image).
- save\_kwargs: A dict of any keyword arguments needed by PIL's Image.save method (initially provided by the pre-processing API).

For an example, let's take a look at the invert Filter (versatileimagefield.versatileimagefield.InvertImage):

```
import StringIO

from PIL import ImageOps

from .datastructures import FilteredImage

class InvertImage(FilteredImage):
    """
    Inverts the colors of an image.

    See the `process_image()` for more specifics
    """

    def process_image(self, image, image_format, save_kwargs={}):
```

```
Returns a StringIO instance of `image` with inverted colors
"""

imagefile = StringIO.StringIO()
inv_image = ImageOps.invert(image)
inv_image.save(
    imagefile,
    **save_kwargs
)
return imagefile
```

**Important:** process\_image should always return a StringIO instance. See What process\_image should return for more information.

## 3.6.3 What process\_image should return

Any process\_image method you write should *always* return a StringIO instance comprised of raw image data. The actual image file will be written to your field's storage class via the save\_image method. Note how save\_kwargs is passed into PIL's Image.save method in the examples above, this ensures PIL knows how to write this data (based on mime type or any other per-filetype specific options provided by the *preprocessing API*).

## 3.6.4 The Pre-processing API

Both Sizers and Filters have access to a pre-processing API that provides hooks for doing any per-mime-type processing. This allows your Sizers and Filters to do one thing for JPEGs and another for GIFs, for instance. One example of this is in how Sizers 'know' how to preserve transparency for GIFs or save JPEGs as RGB (at the user-defined quality):

```
# versatileimagefield/datastructures/sizedimage.py
class SizedImage(ProcessedImage, dict):
    "<a bunch of ommited code here>"
   def preprocess_GIF(self, image, **kwargs):
       Receives a PIL Image instance of a GIF and returns 2-tuple:
            * [0]: Original Image instance (passed to `image`)
             [1]: Dict with a transparency key (to GIF transparency layer)
        return (image, {'transparency': image.info['transparency']})
   def preprocess_JPEG(self, image, **kwargs):
        Receives a PIL Image instance of a JPEG and returns 2-tuple:
            * [0]: Image instance, converted to RGB
            * [1]: Dict with a quality key (mapped to the value of `QUAL` as
                   defined by the `VERSATILEIMAGEFIELD_JPEG_RESIZE_QUALITY`
       if image.mode != 'RGB':
            image = image.convert('RGB')
       return (image, {'quality': QUAL})
```

All pre-processors should accept one required argument image (A PIL Image instance) and \*\*kwargs (for easy extension by subclasses) and return a 2-tuple of the image and a dict of any additional keyword arguments to pass along to PIL's Image.save method.

#### **Pre-processor Naming Convention**

In order for preprocessor methods to run, they need to be named correctly via this simple naming convention: preprocess\_FILETYPE. Here's a list of all currently-supported file types:

- BMP
- DCX
- EPS
- GIF
- JPEG
- PCD
- PCX
- PDF
- PNG
- PPM
- PSD
- TIFF
- XBM
- XPM

So, if you'd want to write a PNG-specific preprocessor, your Sizer or Filter would need to define a method named preprocess\_PNG.

**Note:** I've only tested VersatileImageField with PNG, GIF and JPEG files; the list above is what PIL supports, for more information about per filetype support in PIL visit here.

## 3.6.5 Registering Sizers and Filters

Registering Sizers and Filters is easy and straight-forward; if you've ever registered a model with django's admin you'll feel right at home.

django-versatileimagefield finds Sizers & Filters within modules named versatileimagefield — (i.e. versatileimagefield.py) that are available at the 'top level' of each app on INSTALLED\_APPS.

#### Here's an example:

```
somedjangoapp/
__init__.py
__models.py  # Models
admin.py  # Admin config
versatilimagefield.py  # Custom Sizers and Filters here
```

After defining your Sizers and Filters you'll need to register them with the versatileimagefield\_registry. Here's how the ThumbnailSizer is registered (see the highlighted lines in the following code block for the relevant bits):

```
# versatileimagefield/versatileimagefield.py
import StringIO
```

```
from PIL import Image
from .datastructures import SizedImage
from .registry import versatileimagefield_registry
class ThumbnailImage(SizedImage):
    Sizes an image down to fit within a bounding box
    See the `process_image()` method for more information
   filename_key = 'thumbnail'
   def process_image(self, image, image_format, save_kwargs,
                      width, height):
        Returns a StringIO instance of `image` that will fit
        within a bounding box as specified by `width`x`height`
       imagefile = StringIO.StringIO()
        image.thumbnail(
            (width, height),
            Image.ANTIALIAS
        image.save(
           imagefile,
            **save_kwargs
        return imagefile
# Registering the ThumbnailSizer to be available on VersatileImageField
# via the `thumbnail` attribute
versatileimagefield_registry.register_sizer('thumbnail', ThumbnailImage)]
```

All Sizers are registered via the versatileimagefield\_registry.register\_sizer method. The first argument is the attribute you want to make the Sizer available at and the second is the SizedImage subclass.

Filters are just as easy. Here's how the InvertImage filter is registered (see the highlighted lines in the following code block for the relevant bits):

```
import StringIO
from PIL import ImageOps
from .datastructures import FilteredImage
from .registry import versatileimagefield_registry

class InvertImage(FilteredImage):
    """
    Inverts the colors of an image.

    See the `process_image()` for more specifics
    """

    def process_image(self, image, image_format, save_kwargs={}):
        """
```

```
Returns a StringIO instance of `image` with inverted colors
"""

imagefile = StringIO.StringIO()
inv_image = ImageOps.invert(image)
inv_image.save(
    imagefile,
    **save_kwargs
)
return imagefile

versatileimagefield_registry.register_filter('invert', InvertImage)
```

All Filters are registered via the versatileimagefield\_registry.register\_filter method. The first argument is the attribute you want to make the Filter available at and the second is the FilteredImage subclass.

#### **Unallowed Sizer & Filter Names**

Sizer and Filter names cannot begin with an underscore as it would prevent them from being accessible within the template layer. Additionally, since Sizers are available for use directly on a VersatileImageField, there are some Sizer names that are unallowed; trying to register a Sizer with one of the following names will result in a UnallowedSizerName exception:

- build\_filters\_and\_sizers
- chunks
- close
- closed
- create\_on\_demand
- delete
- encoding
- field
- file
- fileno
- filters
- flush
- · height
- instance
- isatty
- multiple\_chunks
- name
- newlines
- open
- path
- ppoi
- read

- readinto
- readline
- readlines
- save
- seek
- size
- softspace
- storage
- tell
- truncate
- url
- validate\_ppoi
- width
- write
- writelines
- xreadlines

## 3.6.6 Overriding an existing Sizer or Filter

If you try to register a Sizer or Filter with an attribute name that's already in use (like crop or thumbnail or invert), an AlreadyRegistered exception will raise.

**Caution:** A Sizer can have the same name as a Filter (since names are only required to be unique per type) however it's **not** recommended.

If you'd like to override an already-registered Sizer or Filter just use either the unregister\_sizer or unregister\_filter methods of versatileimagefield\_registry. Here's how you could 'override' the crop Sizer:

```
from versatileimagefield.registry import versatileimagefield_registry

# Unregistering the 'crop' Sizer
versatileimagefield_registry.unregister_sizer('crop')

# Registering a custom 'crop' Sizer
versatileimagefield_registry.register_sizer('crop', SomeCustomSizedImageCls)
```

The order that Sizers and Filters register corresponds to their containing app's position on INSTALLED\_APPS. This means that if you want to override one of the default Sizers or Filters your app needs to be included after 'versatileimagefield':

```
# settings.py
INSTALLED_APPS = (
    'versatileimagefield',
    'yourcustomapp' # This app can override the default Sizers and Filters
)
```

# 3.7 Django REST Framework Integration

If you've got an API powered by Tom Christie's excellent Django REST Framework and want to serve images in multiple sizes/renditions django-versatileimagefield has you covered with it's VersatileImageFieldSerializer.

## **3.7.1 Example**

To demonstrate how it works we'll use this simple model:

OK, let's write a simple ModelSerializer subclass to serialize Person instances:

```
# myproject/person/serializers.py
from rest_framework import serializers
from versatileimagefield.serializers import VersatileImageFieldSerializer
from .models import Person
class PersonSerializer(serializers.ModelSerializer):
    """Serializes Person instances"""
   headshot = VersatileImageFieldSerializer(
       sizes=[
            ('full_size', 'url'),
            ('thumbnail', 'thumbnail__100x100'),
            ('medium_square_crop', 'crop__400x400'),
            ('small_square_crop', 'crop__50x50')
       1
   )
    class Meta:
       model = Person
        fields = (
```

```
'name_first',
    'name_last',
    'headshot'
)
```

And here's what it would look like serialized:

```
>>> from myproject.person.models import Person
>>> john_doe = Person.objects.create(
       name_first='John',
        name_last='Doe',
        headshot='headshots/john_doe_headshot.jpg'
. . .
. . . )
>>> john_doe.save()
>>> from myproject.person.serializers import PersonSerializer
>>> john_doe_serialized = PersonSerializer(john_doe)
>>> john_doe_serialized.data
    'name_first': 'John',
    'name_last': 'Doe',
    'headshot': {
        'full_size': 'http://api.yoursite.com/media/headshots/john_doe_headshot.jpg',
        'thumbnail': 'http://api.yoursite.com/media/headshots/john_doe_headshot-thumbnail-400x400.jpg
        'medium_square_crop': 'http://api.yoursite.com/media/headshots/john_doe_headshot-crop-c0-5__
        'small_square_crop': 'http://api.yoursite.com/media/headshots/john_doe_headshot+crop-c0-5__0-
```

As you can see, the sizes argument on VersatileImageFieldSerializer simply unpacks the list of 2-tuples using the value in the first position as the attribute of the image and the second position as a 'Rendition Key' which dictates how the original image should be modified.

#### **Reusing Rendition Key Sets**

It's common to want to re-use similar sets of images across models and fields so django-versatileimagefield provides a setting, VERSATILEIMAGEFIELD\_RENDITION\_KEY\_SETS for defining them (docs).

Let's move the Rendition Key Set we used above into our settings file:

```
# myproject/settings.py

VERSATILEIMAGEFIELD_RENDITION_KEY_SETS = {
    'person_headshot': [
        ('full_size', 'url'),
        ('thumbnail', 'thumbnail__100x100'),
        ('medium_square_crop', 'crop__400x400'),
        ('small_square_crop', 'crop__50x50')
    ]
}
```

Now, let's update our serializer to use it:

```
# myproject/person/serializers.py

from rest_framework import serializers

from versatileimagefield.serializers import VersatileImageFieldSerializer
```

That's it! Now that you know how to define Rendition Key Sets, leverage them to improve performance!

# 3.8 Improving Performance

During development, VersatileImageField's *on-demand image creation* enables you to quickly iterate but, once your application is deployed into production, this convenience adds a small bit of overhead that you'll probably want to turn off.

## 3.8.1 Turning off on-demand image creation

To turn off on-demand image creation just set the 'create\_images\_on\_demand' key of the VERSATILEIMAGEFIELD\_SETTINGS setting to False (docs). Now your VersatileImageField fields will return URLs to images without first checking to see if they've actually been created yet.

**Note:** Once an image has been created by a VersatileImageField, a reference to it is stored in the cache which makes for speedy subsequent retrievals. Setting VERSATILEIMAGEFIELD\_SETTINGS['create\_images\_on\_demand'] to False bypasses this entirely making VersatileImageField perform even faster (docs).

#### 3.8.2 Ensuring images are created

This boost in performance is great but now you'll need to ensure that the images your application links-to actually exist. Luckily, VersatileImageFieldWarmer will help you do just that. Here's an example in the Python shell using the *example model* from the Django REST Framework serialization example:

num\_created will be an integer of how many images were successfully created and failed\_to\_create will be a list of paths to images (on the field's storage class) that could not be created (due to a PIL/Pillow error, for example).

This technique is useful if you've recently converted your project's models.ImageField fields to use VersatileImageField or if you want to 'pre warm' images as part of a Fabric script.

**Note:** The above example would create a set of images (as dictated by the 'person\_headshot' *Rendition Key Set*) for the headshot field of each Person instance. rendition\_key\_set also accepts a valid *Rendition Key Set* directly:

**Note:** Setting verbose=True when instantiating a VersatileImageFieldWarmer will display a yum-style progress bar showing the image warming progress:

```
>>> num_created, failed_to_create = person_img_warmer.warm()
[###########-----] 20/100 (20%)
```

**Note:** The image\_attr argument can be dot-notated in order to follow ForeignKey and OneToOneField relationships. Example: 'related\_model.headshot'.

#### Auto-creating sets of images on post\_save

You also might want to create new images immediately after model instances are saved. Here's how we'd do it with our example model (see highlighted lines below):

```
verbose_name = 'Person'
verbose_name_plural = 'People'

@receiver(models.signals.post_save, sender=Person)
def warm_Person_headshot_images(sender, instance, **kwargs):
    """Ensures Person head shots are created post-save"""
    person_img_warmer = VersatileImageFieldWarmer(
        instance_or_queryset=instance,
        rendition_key_set='person_headshot',
        image_attr='headshot'
)
    num_created, failed_to_create = person_img_warmer.warm()
```

| django-versatileimagefield Documentation, Release 1.0 |
|-------------------------------------------------------|
|                                                       |
|                                                       |
|                                                       |
|                                                       |
|                                                       |
|                                                       |
|                                                       |
|                                                       |
|                                                       |
|                                                       |
|                                                       |
|                                                       |
|                                                       |
|                                                       |
|                                                       |
|                                                       |
|                                                       |
|                                                       |
|                                                       |
|                                                       |

## **Release Notes**

## 4.1 1.0.5

• Fixed image preview on form validation errors (thanks, @securedirective!).

# 4.2 1.0.4

• Finessed/improved widget functionality for both optional and 'PPOI-less' fields (thanks, @SebCorbin!).

## 4.3 1.0.3

- Addressed Django 1.9 deprecation warnings (get\_cache and importlib)
- Enabled VersatileImageField formfield to be overriden via \*\*kwargs

## 4.4 1.0.2

• Removed clear checkbox from widgets on required fields.

## 4.5 1.0.1

• Squashed a critical bug in OnDiscPlaceholderImage

## 4.6 1.0

- Added support for Django 1.8.
- Numerous documentation edits/improvements.

#### 4.7 0.6.2

- Squashed a bug that caused the *javascript 'click' widget* to fail to initialize correctly when multiple VersatileImageFields were displayed on the same page in the admin.
- Added django.contrib.staticfiles integration to widgets.

#### 4.8 0.6.1

• Squashed a bug that was throwing an AttributeError when uploading new images.

#### 4.9 0.6

- Squashed a bug that raised a ValueError in the admin when editing a model instance with a VersatileImageField that specified ppoi\_field, width\_field and height\_field.
- Admin 'click' widget now works in Firefox.
- django-versatileimagefield is now available for installation via wheel.

#### 4.10 0.5.4

- Squashed a bug that was causing the admin 'click' widget to intermittently fail
- Simplified requirements installation (which makes django-versatileimagefield installable by pip<=1.6)

#### 4.11 0.5.3

• Changed PPOIField to be editable=False by default to address a bug that consistently raised ValidationError in ModelForms and the admin

#### 4.12 0.5.2

• Squashed a bug that prevented PPOIField from serializing correctly

#### 4.13 0.5.1

• Squashed an installation bug with pip 6+

#### 4.14 0.5

- Added Python 3.3 & 3.4 compatibility
- Improved cropping with extreme PPOI values

## 4.15 0.4

- Dropped support for Django 1.5.x
- Introducing per-field *placeholder image* image support! (Note: global placeholder support has been deprecated.)
- Added the VERSATILEIMAGEFIELD\_USE\_PLACEHOLDIT setting (*docs*)

#### 4.16 0.3.1

• Squashed a pip installation bug.

#### 4.17 0.3

- Added a test suite with Travis CI and coveralls integration.
- Introduced support for Django REST Framework 3.0 serialization.

#### 4.18 0.2.1

• Ensuring *admin widget*-dependent thumbnail images are created even if VERSATILEIMAGEFIELD\_SETTINGS['create\_on\_demand'] is set to False

#### 4.19 0.2

- Introduced Django REST Framework support!
- Added ability to turn off on-demand image creation and pre-warm images to improve performance.

#### 4.20 0.1.5

• Squashed CroppedImage bug that was causing black stripes to appear on crops of images with PPOI values that were to the right and/or bottom of center (greater-than 0.5).

#### 4.21 0.1.4

- Overhauled how CroppedImage processes PPOI value when creating cropped images. This new approach
  yields significantly more accurate results than using the previously utilized ImageOps.fit function, especially when dealing with PPOI values located near the edges of an image or aspect ratios that differ significantly
  from the original image.
- · Improved PPOI validation
- Squashed unset VERSATILEIMAGEFIELD\_SETTINGS['global\_placeholder\_image'] bug.
- Set crop Sizer default resample to PIL.Image.ANTIALIAS

4.15. 0.4

# 4.22 0.1.3

- Added support for auto-rotation during pre-processing as dictated by 'Orientation' EXIF data, if available.
- Added release notes to docs

## 4.23 0.1.2

• Removed redundant javascript from ppoi 'click' widget (thanks, @skumar!)

## 4.24 0.1.1

- Converted giant README into Sphinx-friendly RST
- Docs added to readthedocs

## 4.25 0.1

• Initial open source release